# DATI TECNICI

# **Measurement Partner Suite BZ‐5503**

dalla versione software 4.7

*Modulare e ottimizzata per la post‐elaborazione di dati di misurazione, la Measurement Partner Suite offre strumenti essenziali per la post‐elaborazione adatti al professionista del rumore e delle vibrazioni.* 

*La potente combinazione tra Analizzatore portatile Tipo 2250, 2250‐L o 2270, con la sua gamma di applicazioni per suoni e vibrazioni, e software Measurement Partner Suite offre tutti gli strumenti necessari a qualsiasi lavoro di misurazione.*

*Nella configurazione di base, Measurement Partner Suite offre una piattaforma di visualizzazione e manutenzione dei dati per il proprio analizzatore portatile. La configurazione di base senza licenza include: Measurement Partner Field App per il controllo remoto dell'analizzatore durante le misurazioni sul campo e accesso a MP Cloud per l'archiviazione e la condivisione dei dati. Le funzionalità avanzate di post‐elaborazione sono disponibili con abbonamenti per periodi limitati.*

# 140045/1

#### Utilizzi e caratteristiche

#### **Utilizzi**

- Software per PC per Analizzatore portatile Tipo 2250, 2250‐L o 2270
- Manutenzione del software dell'analizzatore
- Archiviazione e condivisione dei dati
- Post‐elaborazione dei dati di misurazione

#### **Caratteristiche**

*Caratteristiche di base (gratuite):* 

- Download di dati dall'analizzatore utilizzando un cavo USB, una rete locale o MP Cloud
- Gestione, visualizzazione e archiviazione dei dati acquisiti dall'analizzatore
- Visualizzazione dei dati in archivi locali e cloud
- Esportazione dei dati in altre piattaforme, come Microsoft® Excel
- Unione delle annotazioni da Field App con i dati di misurazione dell'analizzatore
- Gestione degli aggiornamenti e delle licenze software per l'analizzatore e Measurement Partner
- Controllo e visualizzazione remoti dell'analizzatore
- Riproduzione di file WAV

*Funzioni con licenza:* 

- Creazione guidata marcatori per i profili di monitoraggio
- Profili di monitoraggio singoli di bande di ottava
- Valutazione del tono (1/3 di ottava, FFT)
- Calcolatore di spettro che include la post‐ponderazione degli spettri e la conversione da FFT a 1/3 di ottava
- Modifica ed esportazione di file WAV
- Analisi dei toni basata su FFT dei file WAV
- Supporto dedicato di normative locali selezionate (ad esempio, BS‐4142:2014, Regno Unito)
- Trasferimento dati pianificato

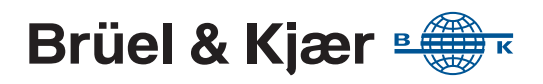

#### Perché Measurement Partner Suite?

Dopo una giornata di misurazioni, una volta tornati in ufficio si deve affrontare il compito di scrivere il report. Spesso la preparazione di un report prevede un notevole lavoro preliminare. Dal calcolo dei risultati alla preparazione del report, la fase di post-elaborazione può richiedere molto tempo e impegno, comportando a volte anche il rischio di errori. In molti casi, le fasi di post‐elaborazione e creazione del report per un progetto sono in effetti più lunghe delle misurazioni stesse.

#### Funzionalità di base

*Fig. 1 Trasferimento e archiviazione dei dati in modo rapido e semplice*

#### **Download dei dati negli archivi**

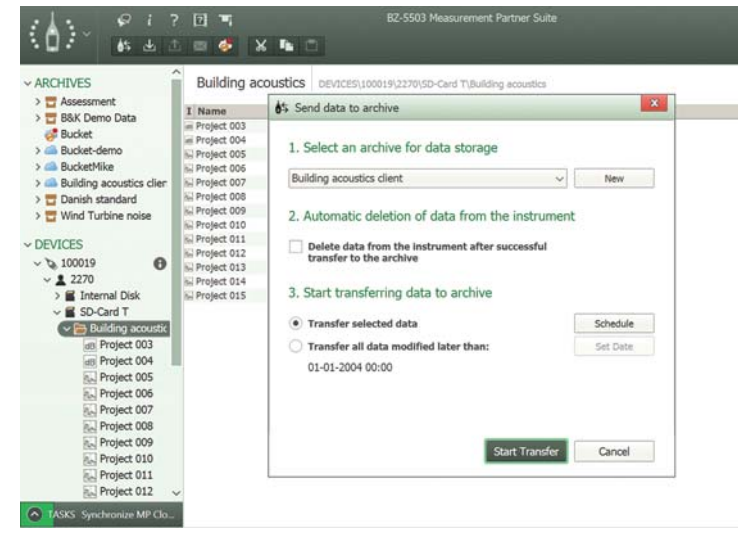

È possibile scaricare i dati dall'analizzatore in qualsiasi archivio, collegando l'analizzatore a un PC con Measurement Partner Suite in esecuzione, mediante il cavo USB fornito o tramite rete cablata/wireless o connessione remota. In alternativa, se i dati sono stati salvati su una scheda SD, è possibile inserirla in un lettore di schede.

Un'altra possibilità per il trasferimento dei dati di misurazione in Measurement Partner Suite è offerta da MP Cloud. I dati possono essere caricati direttamente in un

archivio in MP Cloud da un analizzatore dotato di connessione Internet. I dati saranno quindi immediatamente disponibili all'apertura di Measurement Partner Suite.

# **Visualizzazione dei dati di misura**

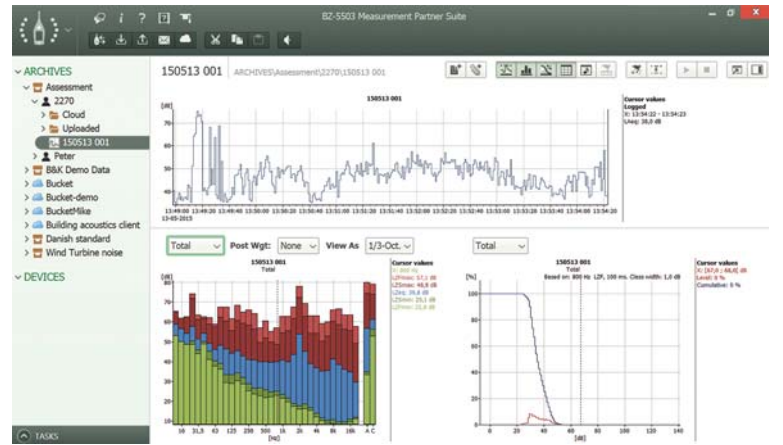

I dati scaricati in Measurement Partner Suite sono visualizzati in modo dettagliato, per aiutare a individuare le attività di post‐elaborazione necessarie per estrarre dai dati le informazioni occorrenti.

*Fig. 2* 

*Scorrimento tra le misurazioni in un progetto e visualizzazione dei singoli dati in formato grafico*

#### *Fig. 3*

*Visualizzazione delle coordinate GPS in Google Maps™ direttamente in Measurement Partner Suite*

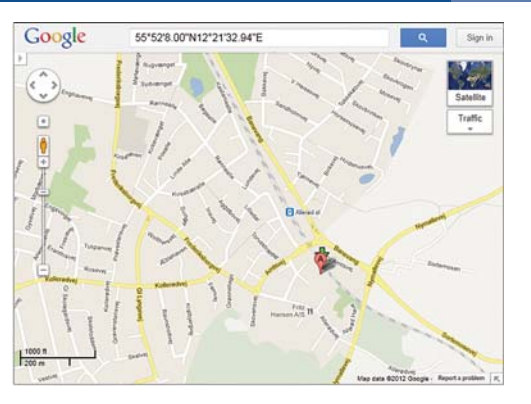

All'interno di Measurement Partner Suite, le coordinate GPS possono essere visualizzate in Google Maps™ con un semplice clic con il pulsante destro del mouse.

#### **Measurement Partner Cloud**

I Tipi 2250, 2250‐L e 2270 possono connettersi a Internet e inviare i dati di misurazione direttamente a MP Cloud, dove i progetti sono immediatamente disponibili per l'analisi. Solo gli utenti autorizzati hanno accesso ai dati presenti in MP Cloud.

È possibile creare un account Cloud visitando il servizio Web MP Cloud all'indirizzo [cloud.bksv.com](http://cloud.bksv.com). Dopo aver aperto un account, al primo accesso sarà necessario registrare il numero di serie dell'analizzatore utilizzato e associarlo all'account, per garantire la sicurezza dei dati. È inoltre possibile gestire l'accesso all'account dal servizio Web e ordinare abbonamenti per aumentare la capacità dell'account.

#### **Condivisione dei dati**

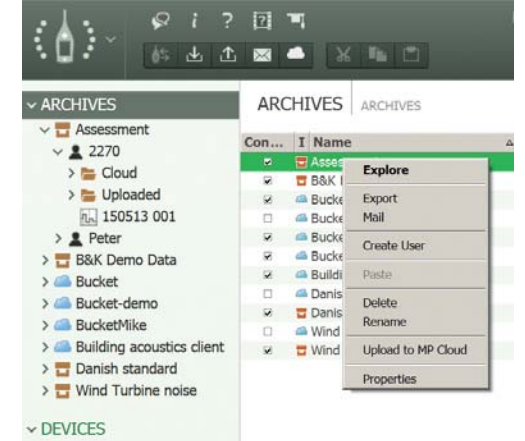

Con MP Cloud, condividere i dati non potrebbe essere più facile: è sufficiente consentire l'accesso ai colleghi o ai partner con cui si desidera condividere l'archivio.

In alternativa, è possibile condividere i dati utilizzando la funzione Pack‐and‐Go e inviarli tramite e‐mail. Il file B7Z creerà il proprio archivio nella Measurement Partner Suite del destinatario.

#### *Fig. 5 Utilizzo Measurement Partner Field App*

#### **Measurement Partner Field App**

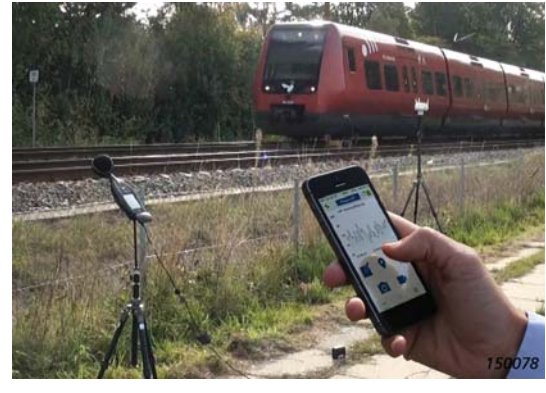

Quando si rimane vicino all'analizzatore per utilizzarlo, il campo sonoro è disturbato. Measurement Partner Field App consente di utilizzare l'analizzatore da una distanza di sicurezza. La connessione all'analizzatore avviene in modalità wireless, utilizzando un modem 3G o una scheda LAN wireless (ad esempio UL‐1050 per gli analizzatori G4, UL‐1016 per i G3).

Dopo aver stabilito la connessione, sarà possibile avviare, interrompere e sospendere la misurazione a distanza di sicurezza. Per le misurazioni del rumore, nella Field App viene visualizzato il profilo LAF istantaneo. Per le misurazioni delle vibrazioni viene visualizzato il profilo istantaneo veloce (Ist. veloce).

È quindi possibile tenere d'occhio lo stato della misurazione senza essere vicini all'analizzatore. Ciò è particolarmente importante quando si misurano livelli di rumorosità bassi, come nelle misurazioni in interni.

*Condivisione dei dati* 

*Fig. 4* 

#### *Aggiunta di annotazioni*

Mentre l'analizzatore esegue le misurazioni, è possibile inserire tutte le annotazioni necessarie con la Field App: note, immagini, GPS, commenti vocali e anche video, utilizzando il proprio dispositivo smart.

*Fig. 6 Visualizzazione e modifica delle annotazioni raccolte con la Field App*

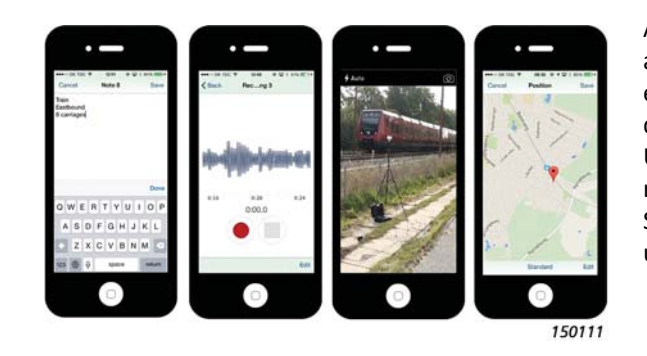

Al termine della misurazione, la Field App carica le annotazioni in MP Cloud, dove saranno pronte per essere unite al corrispondente progetto dell'analizzatore o memorizzate in una cartella. Una volta unite, le annotazioni saranno disponibili nel pannello a destra in Measurement Partner Suite e saranno inoltre collegate al profilo per gli utenti del software di monitoraggio.

#### Funzionalità con licenza

*Fig. 7 Pianificazione di un trasferimento dati*

#### **Pianificazione dei trasferimenti dati**

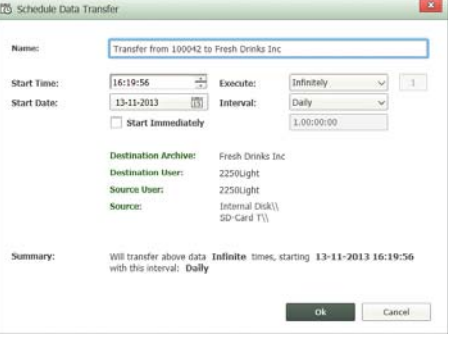

Se ci si connette in remoto all'analizzatore per lunghi periodi di tempo, è possibile pianificare download automatici dei dati a intervalli predeterminati utilizzando la funzione di trasferimento dati pianificato.

#### *Fig. 8*

*Marcatura di un profilo di monitoraggio utilizzando la Creazione guidata marcatore e report*

#### **Aggiunta di marcatori a un profilo di monitoraggio**

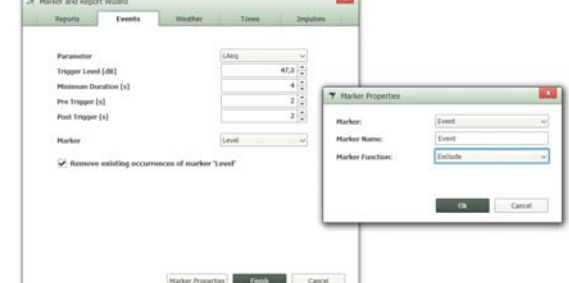

Utilizzando la Creazione guidata marcatore e report è possibile aggiungere o modificare marcatori di superamento, esclusioni, eventi, livello, suoni o definiti dall'utente. I marcatori possono essere definiti in base a vari criteri, come la rumorosità o i dati di velocità e direzione del vento raccolti con le Stazioni meteo MM‐0316 o MM‐0256.

La Creazione guidata marcatore e report consente inoltre di ridefinire il periodo di report dei dati di misurazione per tutte le volte richieste. I periodi di report possono avere una qualsiasi lunghezza che non ecceda la durata della misurazione. È anche possibile creare i propri nomi dei marcatori sfruttando le proprietà dei marcatori.

#### **Valutazione di toni e impulsi**

Per determinare se sono stati superati i limiti, è necessario identificare le porzioni del profilo di monitoraggio rilevanti per le ulteriori analisi. Il contenuto di toni e impulsi può spesso risultare critico quando si tratta di determinare se sono stati superati dei limiti. Measurement Partner Suite può eseguire la valutazione di toni e impulsi in base ai criteri definiti dall'utente.

#### *Fig. 9 Esecuzione della valutazione del tono*

#### *Valutazione del tono*

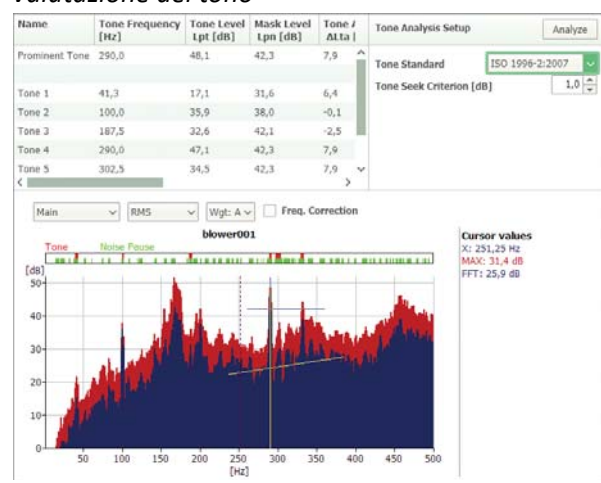

La valutazione dei toni può essere eseguita su spettri FFT o in 1/3 di ottava utilizzando la norma ISO 1996–2:2007 o il DM 16‐03‐1998. I dettagli completi sulla valutazione possono essere visualizzati nella tabella dei toni. I toni importanti vengono identificati automaticamente.

## **Supporto della legislazione locale**

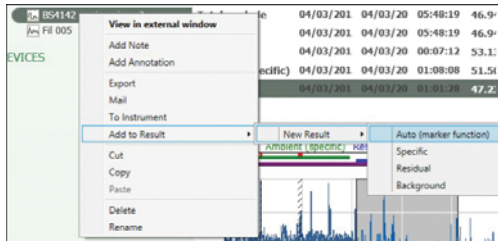

Measurement Partner Suite supporta gli utenti di Regno Unito, Francia e Germania con una soluzione chiavi in mano per il calcolo del livello di classificazione in base alla legislazione locale di ognuno di questi paesi.

Nel Regno Unito, le modalità di calcolo del Rating Level sono determinate dalla normativa BS‐4142:2014. Marcatori dedicati (per rumori specifici, residui e di fondo) inviano porzioni selezionate dei progetti di

misurazione a una sezione di risultati che consente agli utenti di interagire con i propri dati per calcolare il Rating Level. È offerto un supporto completo della valutazione di tono e impulso a norma BS‐4142:2014.

Quando si effettua una valutazione ambientale in Francia, la fonte legislativa primaria utilizzata come guida per le misurazioni da consulenti e autorità è Émergence. Émergence si divide in due tipi: rumori ICPE (#IPPC) e rumori di vicinato (bruit de voisinage). I toni sono valutati in base al criterio Tonalité Marquée. Queste normative sono tutte supportate in Measurement Partner Suite. Qualora vi siano utenti francesi che continuano a seguire Août 85 (precedente a Émergence), è supportata anche tale normativa.

In Germania le valutazioni ambientali sono eseguite in base alla normativa TA Lärm (istruzioni tecniche sul controllo del rumore). TA Lärm definisce le formule per il livello di classificazione e i criteri di superamento con riferimento alle normative DIN 45641 (media dei livelli acustici) e DIN 45680 (misurazione e valutazione del rumore ambientale a bassa frequenza). Il calcolo effettivo in base alla normativa TA Lärm viene eseguito in Microsoft® Excel® utilizzando la macro Excel ufficiale fornita dal comitato DIN.

#### **Strumento per l'incertezza della misurazione**

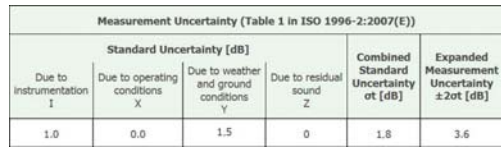

Qualsiasi misurazione è priva di significato se non vi è associato un valore di incertezza o di tolleranza e le misurazioni del rumore non fanno eccezione: l'incertezza della misurazione deve essere specificata nel report. La soluzione Measurement Partner Suite è basata sulla metodologia presentata nella norma ISO 1996–2:2007 ed è progettata per supportare i calcoli dell'incertezza delle misurazioni.

#### **Calcolo dei parametri statistici**

Measurement Partner Suite offre la possibilità di calcolare le statistiche su banda larga e spettrali nella post‐elaborazione, anche quando ciò non è stato effettuato nell'analizzatore. Le ottave monitorate LN possono anche essere mostrate nella visualizzazione del profilo quando questa opzione è selezionata nelle impostazioni di calcolo.

#### **Spettri di post‐elaborazione**

A volte, durante la post-elaborazione, è necessario regolare il modo in cui i dati di frequenza vengono presentati. A questo scopo si usa la scheda dei calcoli, dove è possibile eseguire calcoli di base, regolare la ponderazione della frequenza dei dati e convertire FFT in 1/3 di ottava.

# *Calcoli di base*

*Fig. 10 Selezionare la scheda dei calcoli per eseguire calcoli spettrali di base*

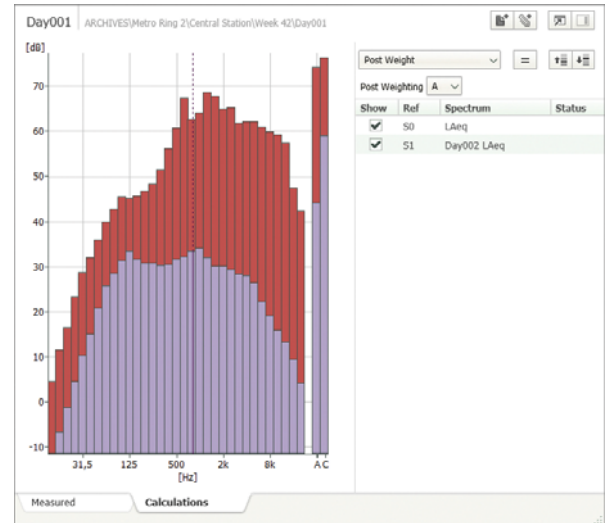

La scheda dei calcoli consente di eseguire calcoli spettrali di base. Ad esempio, è possibile eliminare il rumore di fondo dalla misurazione di un livello di rumore oppure sommare diversi spettri singoli per rilevare lo spettro del rumore combinato risultante.

#### *Fig. 11 Ponderazione della frequenza aggiunta agli spettri*

#### *Modifica della ponderazione della frequenza degli spettri*

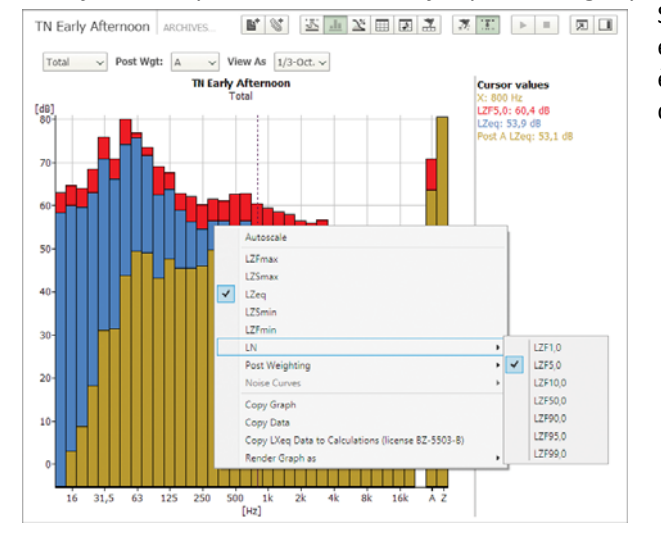

Se i dati sono stati misurati con la ponderazione Z ed è necessario applicare la ponderazione C o A, è possibile farlo nella visualizzazione degli spettri durante la post‐elaborazione.

#### *Fig. 12 Eseguire la valutazione del tono sul file WAV stesso*

# **Utilizzo dei file WAV**

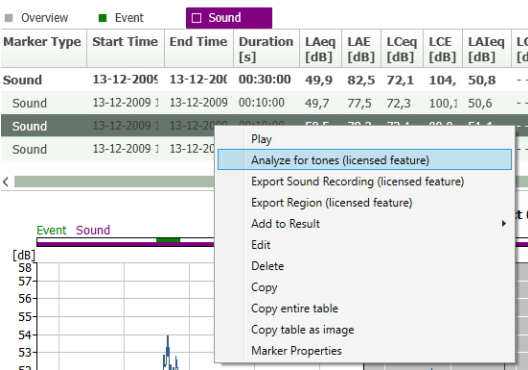

L'analizzatore memorizza le registrazioni dei segnali in file WAV, che possono essere modificati in Measurement Partner Suite. Measurement Partner Suite include una serie di strumenti per la postelaborazione dei file WAV registrati con l'Opzione registrazione del segnale BZ‐7226. Gli utenti di un analizzatore con l'opzione BZ-7226 possono eseguire una valutazione dei toni sul file WAV stesso. È anche possibile selezionare una o più parti del file WAV su cui basare l'analisi.

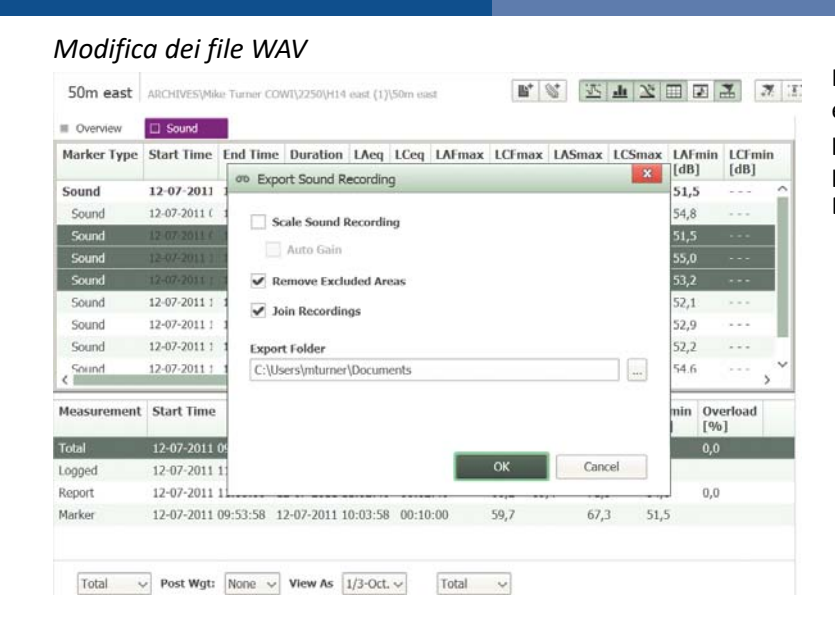

I file WAV modificati possono essere esportati per un'ulteriore post‐elaborazione in altri programmi, come BK Connect di Brüel & Kjær.

# Licenze e abbonamenti

#### *Fig. 14*

*Fig. 13* 

*file WAV*

*Esportazione di un* 

*Scheda delle licenze in cui vengono visualizzate e gestite le licenze* 

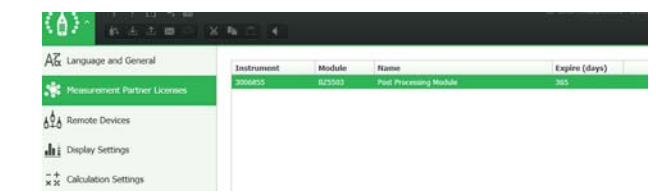

Measurement Partner Suite è il software per PC per l'analizzatore portatile. Le funzionalità di base sono gratuite e comprendono l'archiviazione, la revisione e l'esportazione dei dati, nonché la manutenzione del software e la connessione remota.

Le funzionalità avanzate di post-elaborazione possono essere aggiunte a Measurement Partner Suite come abbonamento per un periodo limitato. Sono disponibili due metodi di licenza:

- **Metodo 1:** Le licenze possono essere vincolate ai numeri di serie degli strumenti, consentendo la condivisione libera dei file di licenza e la loro copia su qualsiasi PC dove è installato Measurement Partner Suite. Ogni abbonamento si riferisce a un solo strumento, quindi se si hanno due strumenti e si devono analizzare i dati da entrambi, saranno necessarie due licenze. Questo metodo di licenza è adatto agli utenti con uno o pochi strumenti e le licenze possono avere durata annuale, triennale o quinquennale
- **Metodo 2:** Le licenze possono essere vincolate a un dongle per PC. Ciò consente la post‐elaborazione dei dati di un numero illimitato di strumenti, purché il dongle sia collegato al PC. In questo caso, i file di licenza non possono essere condivisi tra gli utenti liberamente; la funzionalità è disponibile solo quando al PC è collegato un dongle. Questo metodo di licenza è adatto agli utenti con molti strumenti e le licenze possono avere durata triennale o quinquennale

Nell'interfaccia utente la funzionalità è attivata per tutto il periodo di validità della licenza. Quando una licenza si avvicina alla data di scadenza, viene visualizzato un avviso al momento dell'avvio. Contattare il rappresentante Brüel & Kjær per rinnovare l'abbonamento.

#### Nuovo utente di Measurement Partner? – Dati dimostrativi in licenza

Measurement Partner è stato progettato in modo da essere intuitivo e facile da usare. Tuttavia, gli utenti nuovi o occasionali possono necessitare di aiuto per l'utilizzo del software.

Se non si è usato Measurement Partner Suite in precedenza, un modo per apprenderne l'utilizzo consiste nello sfruttare i dati dimostrativi con licenza piena. Quando si lavora con i dati dimostrativi si avrà accesso illimitato a tutte le funzionalità in licenza di Measurement Partner Suite e si potrà quindi provarle prima di decidere se acquistare un abbonamento.

# Panoramica delle funzionalità gratuite e con licenza

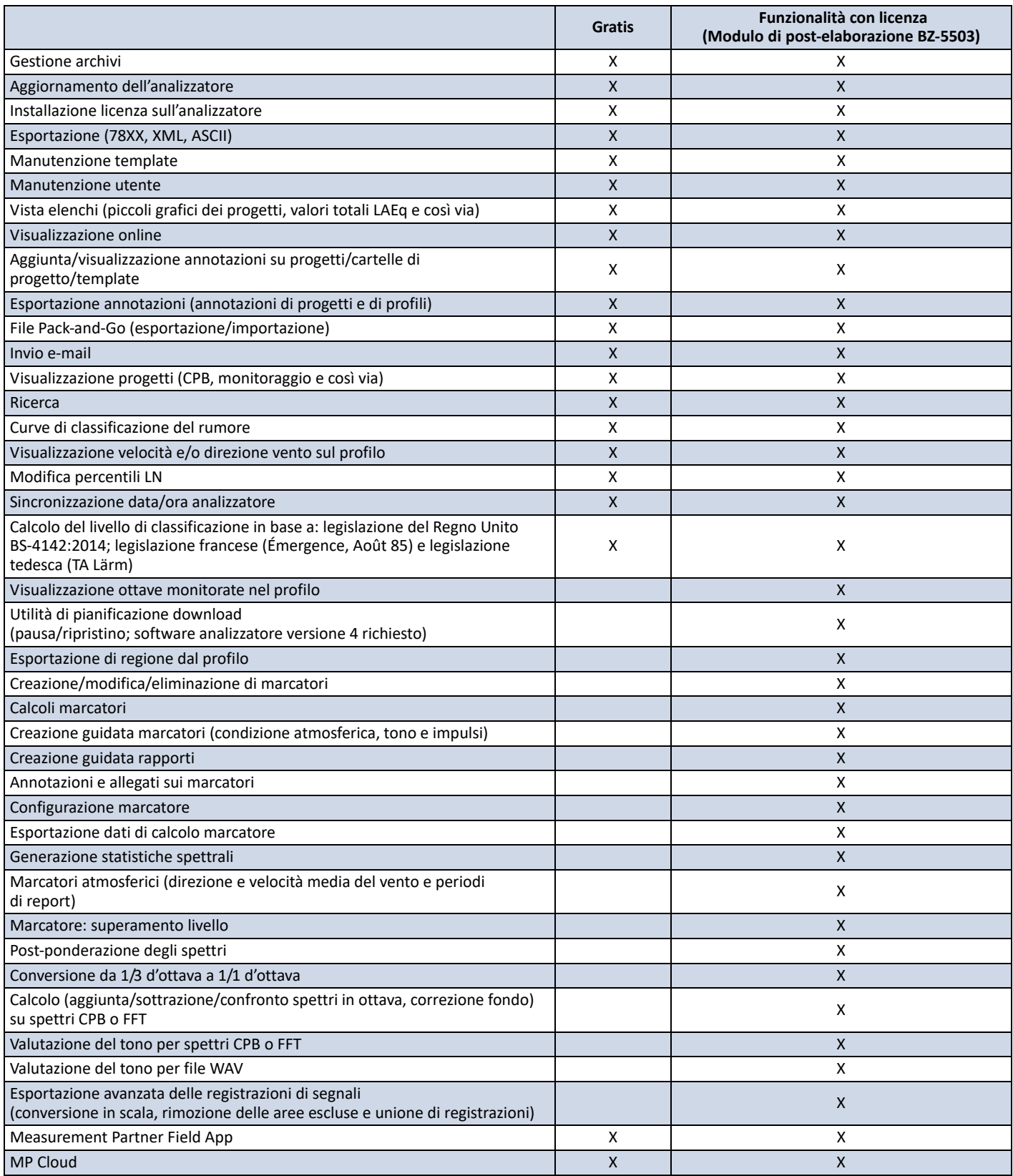

Per ulteriori informazioni, visitare il sito [www.bksv.com.](http://www.bksv.com/it-IT/measurementpartner)

## Specifiche software – Measurement Partner Suite BZ-5503

La suite BZ‐5503 è inclusa con i Tipi 2250, 2250‐L e 2270 per semplicità di sincronizzazione di impostazioni e dati tra il PC e l'analizzatore portatile. La suite BZ‐5503 viene fornita su ENV DVD BZ‐5298

#### **Sistema**

#### **REQUISITI DI SISTEMA**

**Sistema operativo:** Windows® 7, 8.1 o 10 (versioni a 32 bit o a 64 bit)

#### **DISPLAY**

1024 × 768 (1280 × 800 consigliati)

#### **PC CONSIGLIATO**

- Intel® Core™ i3
- Microsoft®.NET 4.5
- 2 GB di memoria • Scheda audio
- Unità DVD
- Almeno una porta USB disponibile
- Unità a stato solido

#### **Interfaccia con l'analizzatore portatile**

#### **CONNESSIONE**

Connessione USB, LAN o Internet

#### **AGGIORNAMENTI E LICENZE SOFTWARE PER ANALIZZATORE PORTATILE**

Il software controlla le licenze e gli aggiornamenti software delle applicazioni dell'analizzatore

#### **SPOSTAMENTO DI LICENZA**

Per spostare una licenza da un analizzatore a un altro, utilizzare il BZ‐5503 assieme al software di Spostamento licenza VP‐0647

#### **VISUALIZZAZIONE IN TEMPO REALE DEI DATI DEL TIPO 2250/2250‐L/ 2270**

Le misurazioni rilevate dal l'analizzatore possono essere controllate dal PC e visualizzate online sullo schermo del computer, usando la stessa interfaccia utente dell'analizzatore

#### **Gestione dati**

**Explorer:** Per facilitare la gestione di analizzatori, utenti, lavori, progetti e template di progetto (copia, taglia, incolla, elimina, rinomina e crea) **Visualizzatore dati:** Per la visualizzazione dei dati di misurazione (il contenuto dei progetti)

**Sincronizzazione:** I template di progetto e i progetti di un particolare utente possono essere sincronizzati tra il PC e l'analizzatore e tra gli archivi locali e cloud. Measurement Partner Suite BZ‐5503 unisce le annotazioni di Measurement Partner Field App con il corrispondente progetto dell'analizzatore

#### **FUNZIONI DI ESPORTAZIONE**

**Excel®:** I progetti (o parti specificate dall'utente) possono essere esportati in Microsoft® Excel® (è supportato Excel 2003 – 2016) Software Brüel & Kjær: I progetti possono essere esportati<sup>\*</sup> in Predictor‐LimA Tipo 7810, Acoustic Determinator Tipo 7816, Protector Tipo 7825, Qualifier (Light) Tipo 7830 (7831) e BK Connect

#### **Interfaccia utente**

#### **LINGUA**

Interfaccia utente disponibile in cinese (Repubblica Popolare Cinese), cinese (Taiwan), croato, ceco, danese, inglese, fiammingo, francese, tedesco, ungherese, giapponese, italiano, coreano, polacco, portoghese, rumeno, russo, serbo, sloveno, spagnolo, svedese, turco e ucraino

#### **GUIDA IN LINEA**

Guida in inglese sintetica sensibile al contesto in inglese

Non tutti i dati sono disponibili in tutte le esportazioni. I dati esportati dipendono dal tipo e dal target dell'esportazione.

#### Informazioni per l'ordine

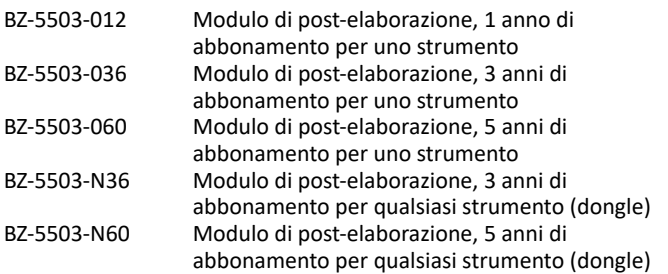

#### **ACCESSORI OPZIONALI** VP‐0647 Spostamento di licenza

Brüel & Kjær e tutti gli altri marchi registrati, marchi di servizio, nomi commerciali, loghi e nomi di prodotto sono proprietà di Brüel & Kjær o società terze.

Brüel & Kjær Sound & Vibration Measurement A/S<br>DK-2850 Nærum · Danimarca · Telefono: +45 77 41 20 00 · Fax: +45 45 80 14 05<br>www.bksv.com · info@bksv.com<br>Rappresentanti locali e centri di assistenza in tutto il mondo

Anche se si è fatto tutto il possibile per garantire che le informazioni contenute in questo documento siano precise, niente qui riportato può essere interpretato come rappresentazione o garanzia in merito<br>all'accuratezza, attualità ecompletezza enonè destinato a costituire la base di qualsiasi contratto. Il contenuto è soggetto a modifiche senza preavviso: contattare Brüel & Kjær per l'ultima versione di questo documento.

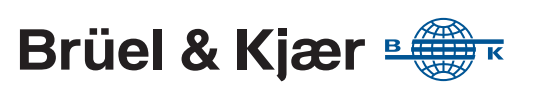